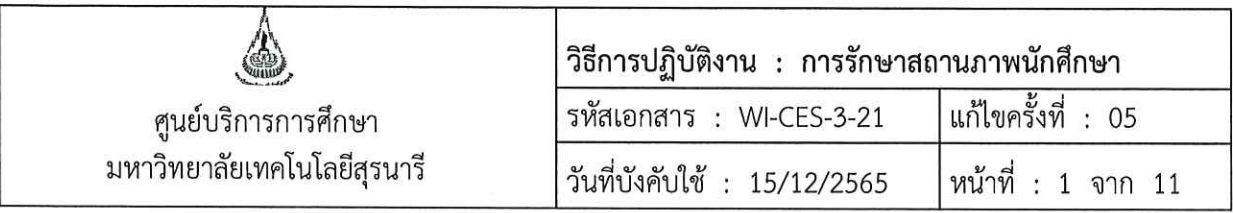

# วิธีการปฏิบัติงาน (WORK INSTRUCTION)

- ชื่อเอกสาร ่ : การรักษาสถานภาพนักศึกษา
- รหัสเอกสาร : WI-CES-3-21
- แก้ไขครั้งที่  $: 05$
- วันที่บังคับใช้  $: 15/12/2565$

ผู้จัดทำ ผู้ทบทวน ผู้อนุมัติ O Δ  $\overline{1}$ (นางสาวปรมาภรณ์ สุขกิตติ) (นางเพ็ญจันทร์ สุทธิวงศ์) (นางเพ็ญจันทร์ สุทธิวงศ์) เจ้าหน้าที่บริหารงานทั่วไป รักษาการแทน รักษาการแทน หัวหน้าฝ่ายทะเบียนนักศึกษา หัวหน้าฝ่ายทะเบียนนักศึกษา 15/12/2565 15/12/2565 15/12/2565

DOCUMENT CONTROL ISO-CES

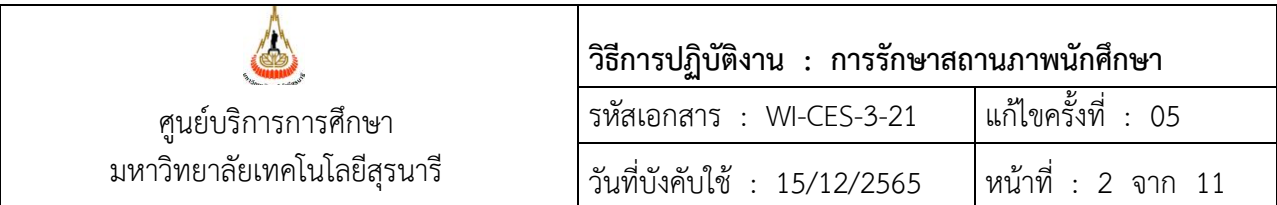

#### **1. วัตถุประสงค์**

- 1.1 เพื่อให้ทราบขั้นตอนการปฏิบัติงานโดยละเอียด
- 1.2 เพื่อเป็นแนวปฏิบัติหรือข้ออ้างอิงในการปฏิบัติงาน

#### **2. วิธีการปฏิบัติงาน**

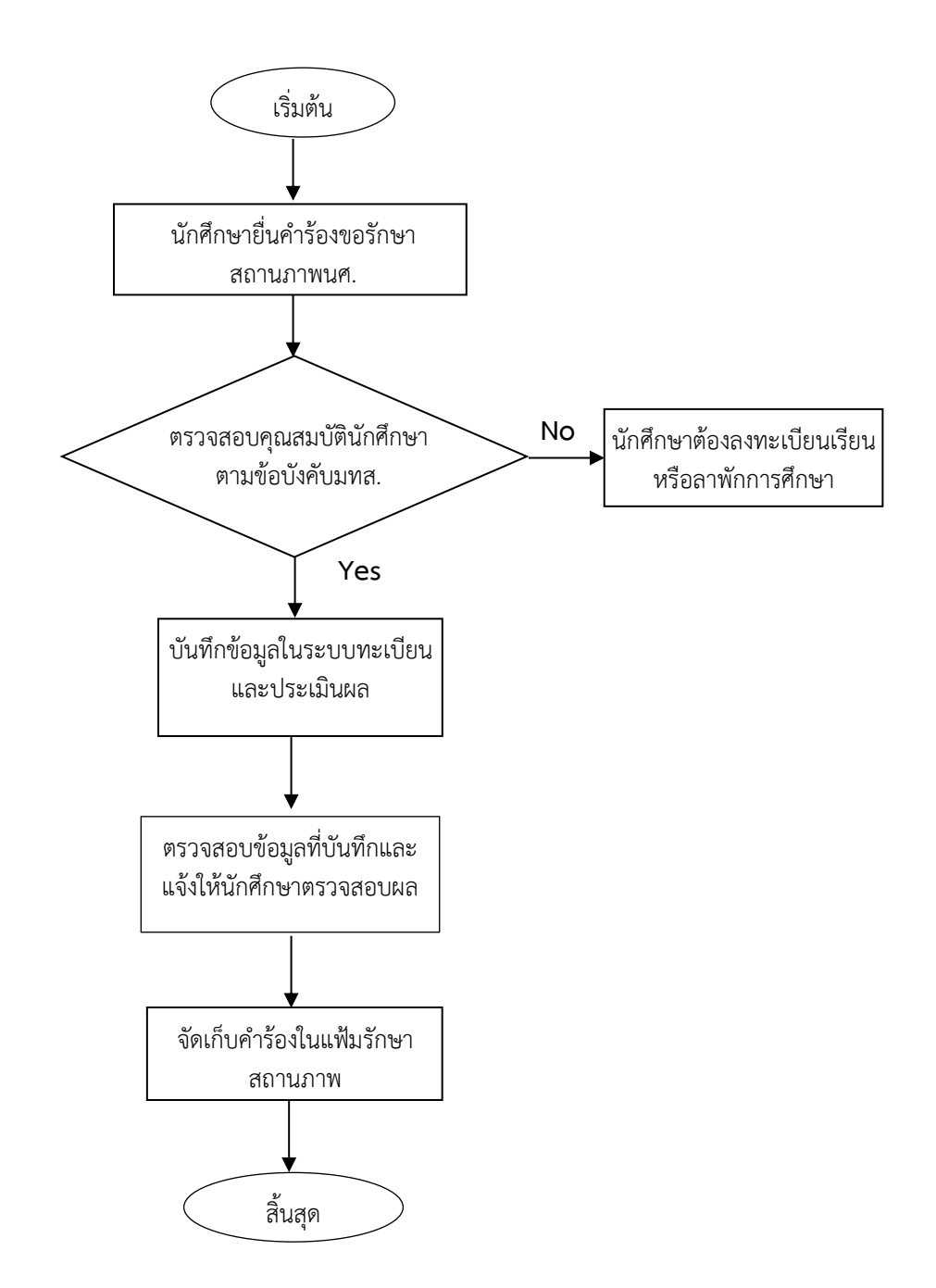

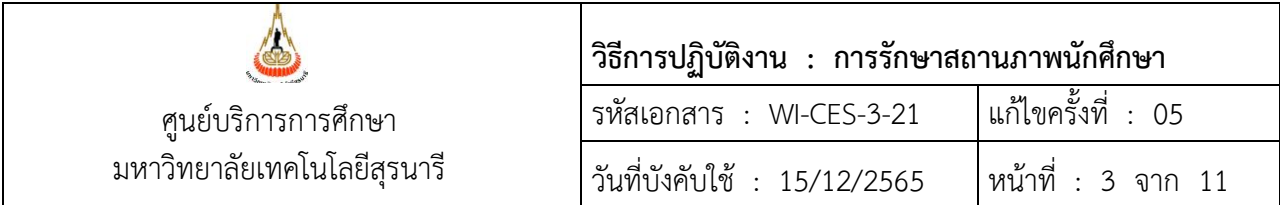

**ขั้นตอนที่** 1. นักศึกษายื่นใบคำร้องขอรักษาสถานภาพการเป็นนักศึกษา ซึ่งผ่านการพิจารณาจากผู้มีอำนาจพิจารณา อนุมัติแล้ว โดยดำเนินการภายในระยะเวลาที่มหาวิทยาลัยกำหนด

- สำหรับนักศึกษาระดับปริญญาตรี ใบคำร้อง ท.9 ผ่านความเห็นจากอาจารย์ที่ปรึกษา และมีผลการพิจารณาจากหัวหน้าสาขาวิชา
- สำหรับนักศึกษาระดับบัณฑิตศึกษา ใบคำร้อง ทบ.9 ผ่านความเห็นจากอาจารย์ที่ปรึกษา หัวหน้าสาขา และมีผลการพิจารณาจากคณบดี

**ขั้นตอนที่** 2. ตรวจสอบการลงทะเบียนเรียนของนักศึกษาครบถ้วนตามที่หลักสูตรกำหนด แต่ยังไม่สำเร็จการศึกษา หรือไม่ หากนักศึกษายังลงทะเบียนเรียนไม่ครบตามที่หลักสูตรกำหนดจะไม่สามารถรักษาสภาพได้ จะต้องทำการ ลงทะเบียนเรียนหรือยื่นลาพักการศึกษา โดยสามารถตรวจสอบจากใบตรวจสอบจบหรือเว็บไซต์ระบบทะเบียนและ ประเมินผล

ขั้นตอนตรวจสอบข้อมูลที่เว็บไซต์ระบบทะเบียนและประเมินผล ดังนี้

2.1 เข้าเว็บไซต์ระบบทะเบียนและประเมินผลนักศึกษา [http](http://reg.sut.ac.th/)://reg.sut.ac.th

2.2 คลิกเข้าสู่ระบบ

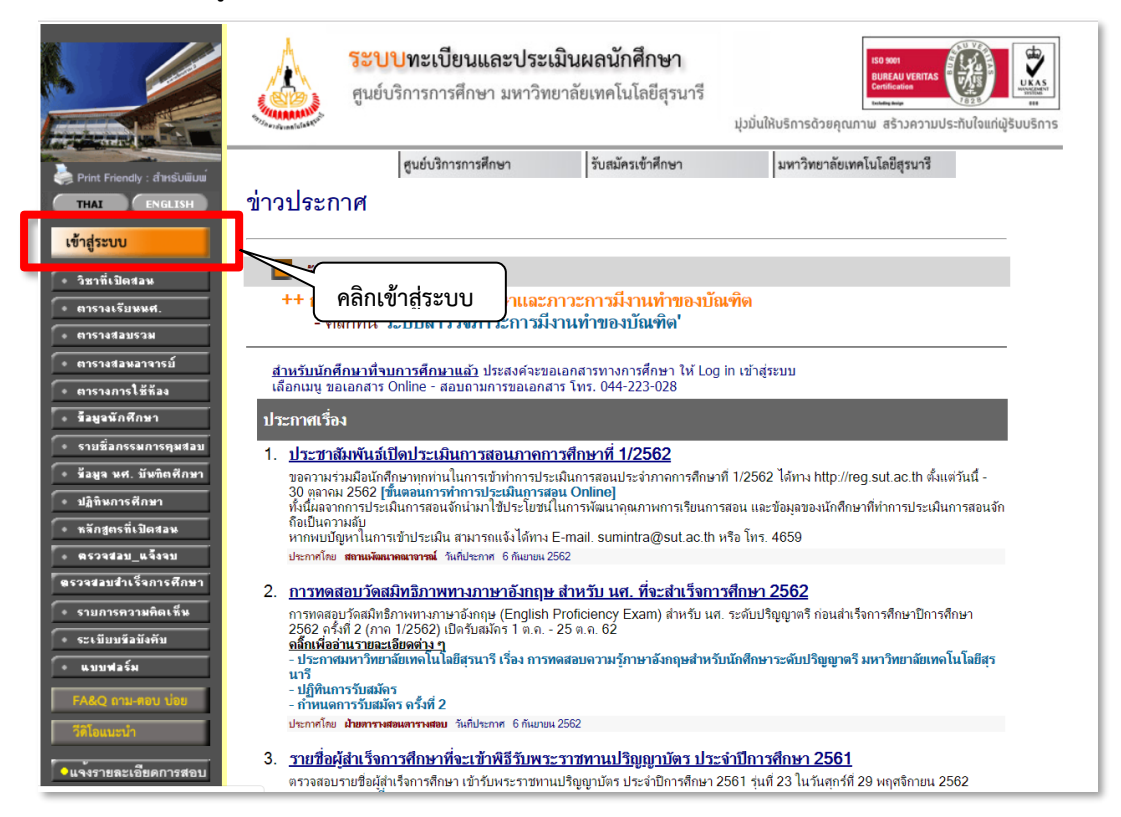

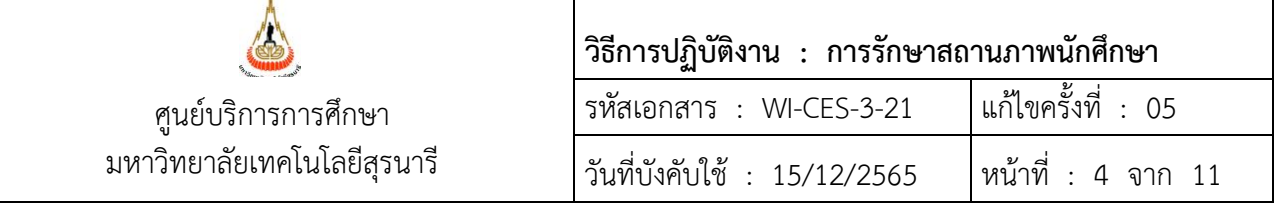

# 2.3 ใส่รหัสประจำตัว และรหัสผ่าน แล้วคลิกปุ่มตรวจสอบ

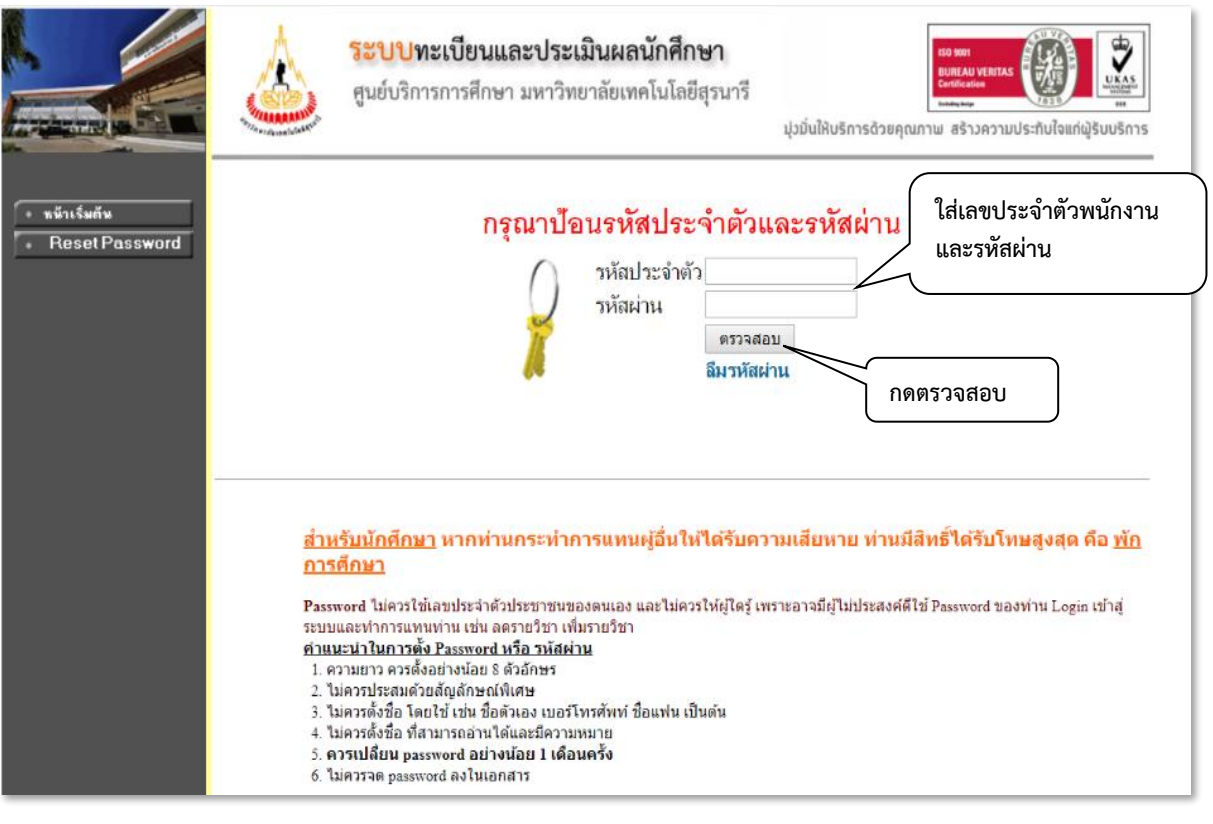

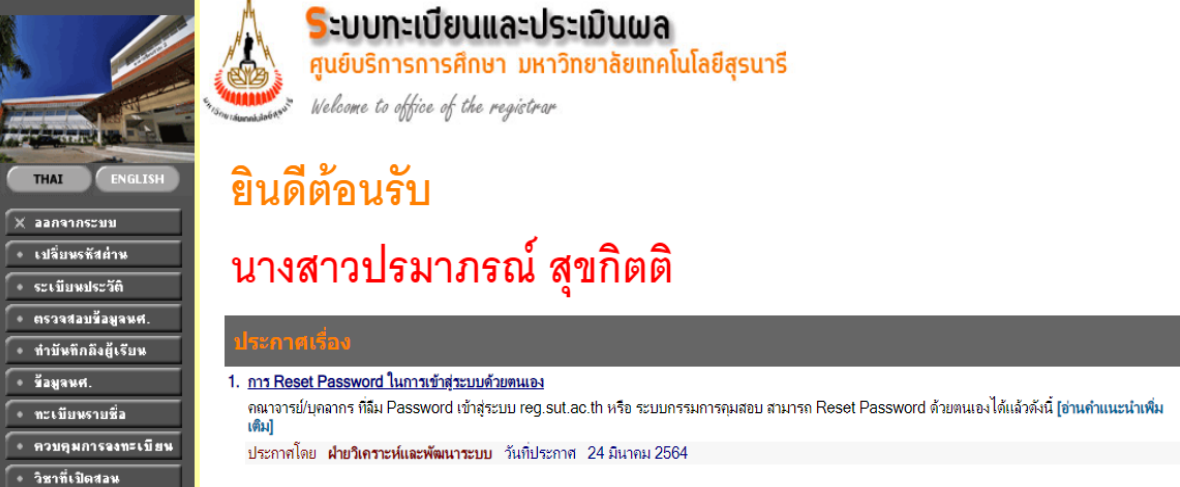

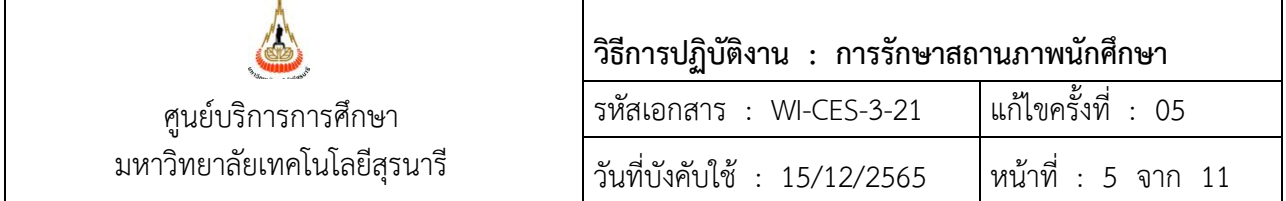

2.4 คลิกเมนูตรวจสอบข้อมูลนศ.

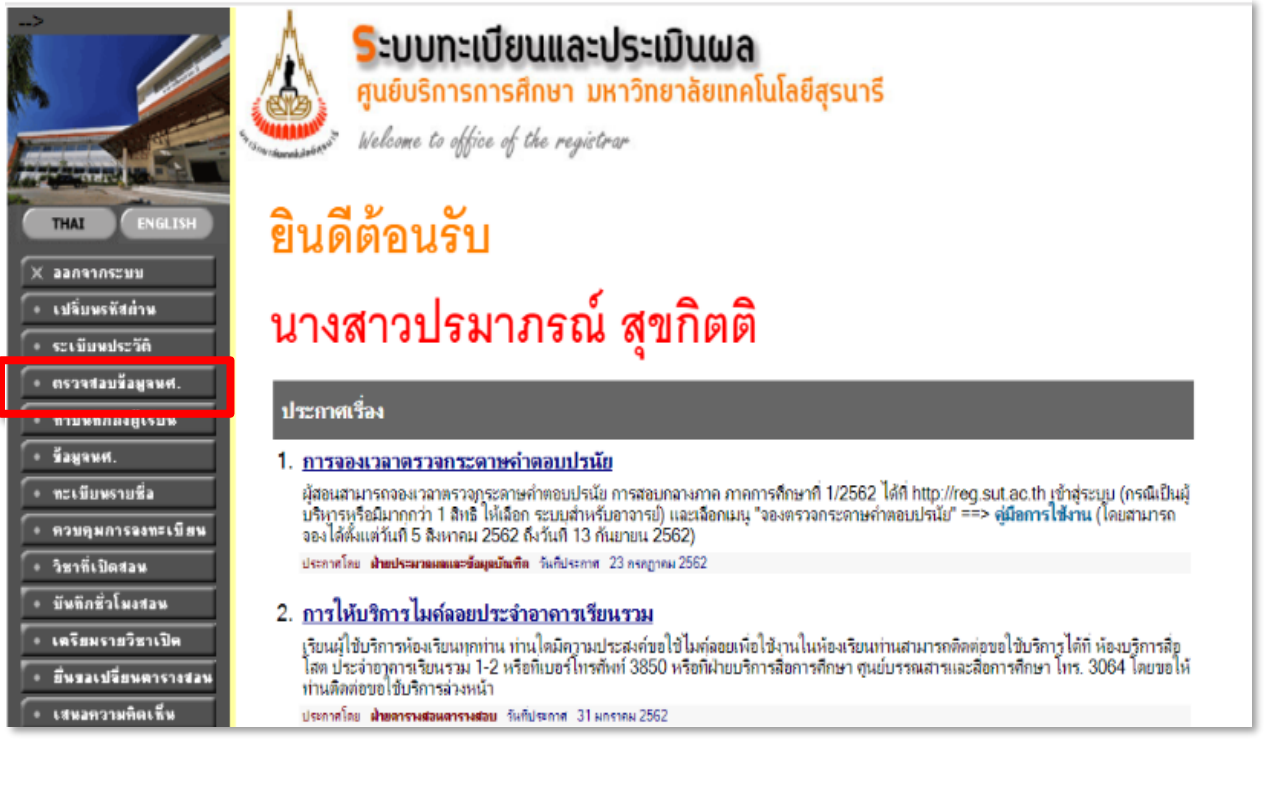

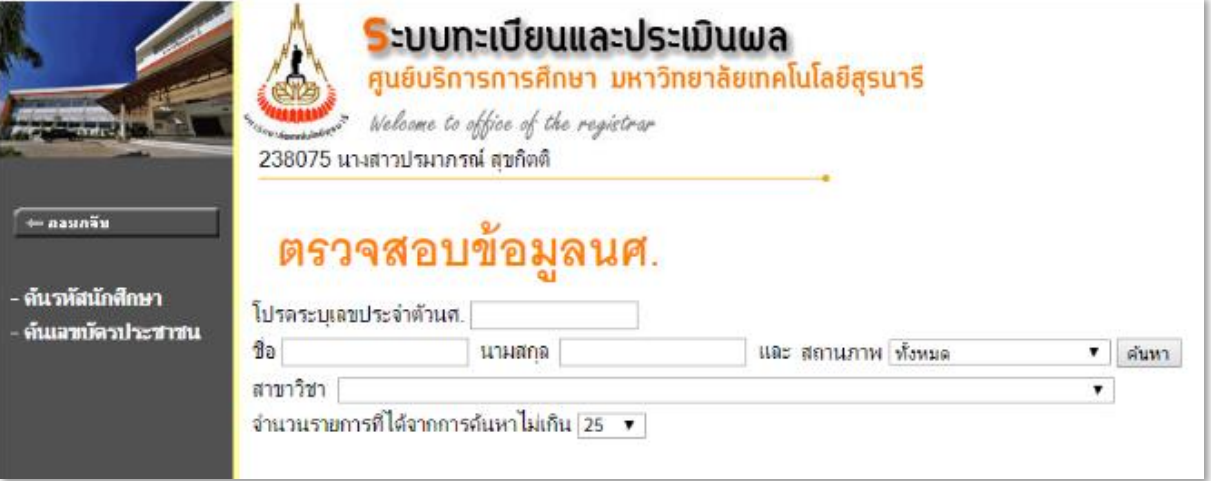

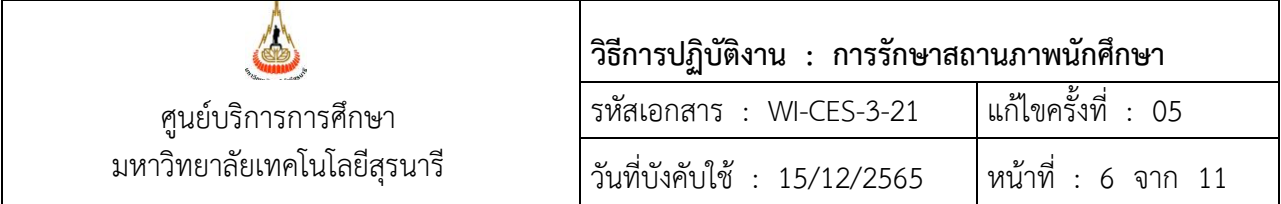

2.5 ใส่เลขประจำตัวนักศึกษาที่ต้องการ แล้วกดปุ่มค้นหา

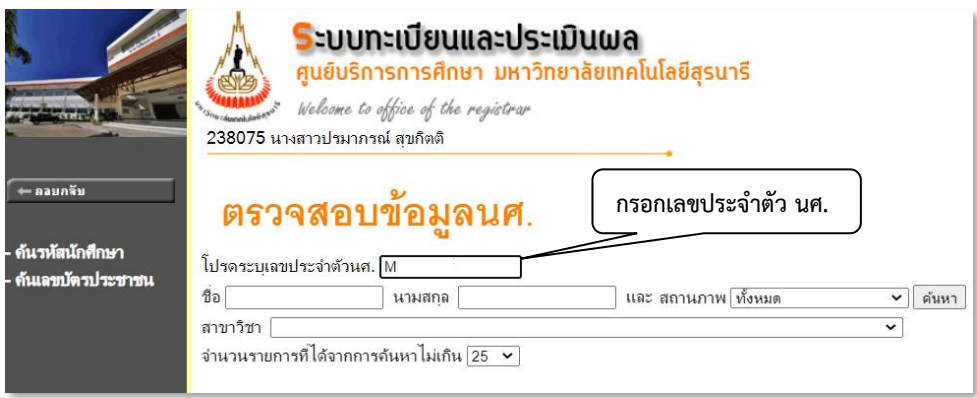

2.6 คลิกที่เลขประจำตัวนักศึกษา

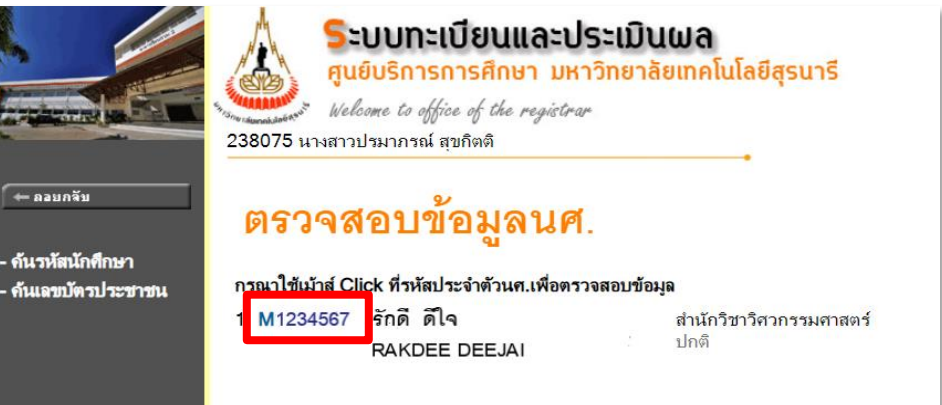

2.7 คลิกปุ่มตรวจสอบจบ จะแสดงข้อมูลโครงสร้างหลักสูตร เลือก แสดงรายละเอียดแบบที่ 1 ทั้งหลักสูตร เพื่อตรวจสอบจำนวนหน่วยกิตลงทะเบียน(CA) จำนวนหน่วยกิตผ่าน(CS) ว่าครบตามหลักสูตรกำหนดหรือไม่

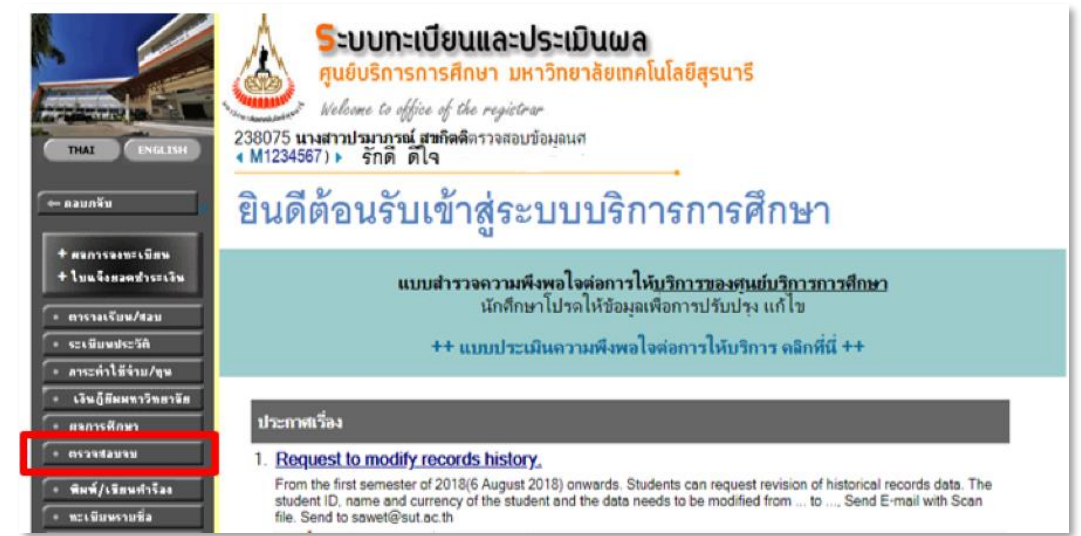

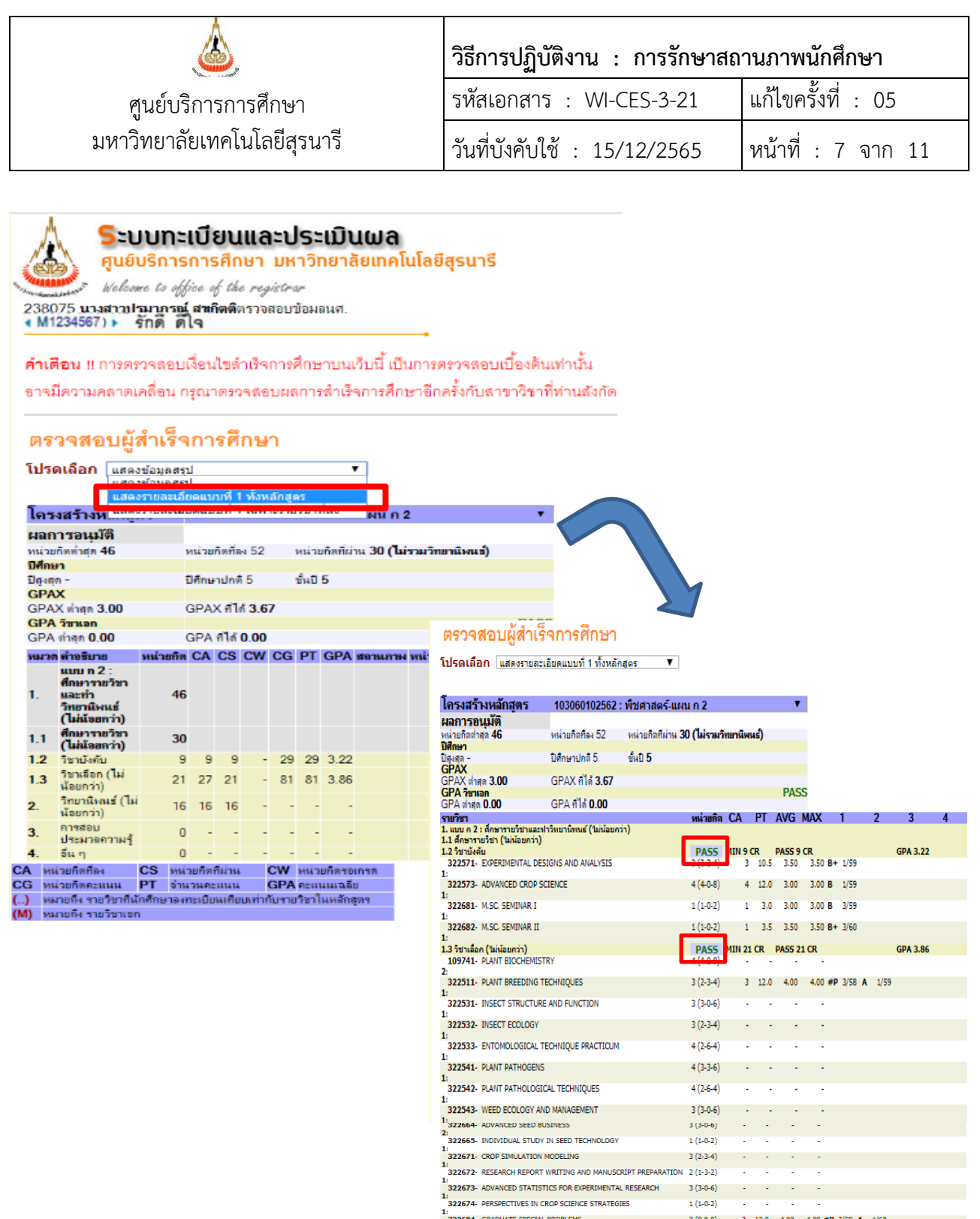

1:<br>1:<br>322684- GRADUATE SPECIAL PROBLEMS<br>1:

:<br>**322711** - Advanced Plant Breeding II

:<br>. **การสอบประมวลความรู้**<br>900001- COMPREHENSIVE EXAMINATION

-<br>2. วิทยานิพนธ์ ("ไม่น้อยคว่า)<br>- 322892- M.SC. THESIS A 2

อื่น ๆ

1:<br>| 322712- QUANTITATIVE GENETICS IN PLANT BREEDING

CS หน่วยกิตที่ผ่าน<br>เน PT จำนวนคะแนน<br>ชาที่นักศึกษาลงทะเบียนเทียบเท่า

CW หน่วยกิต<br>GPA คะแนนเร<br>กับรายวิชาในหลั

 $3(3-0-6)$ 

 $3(0-9-0)$ 

 $3(3-0-6)$ 

PASS

 $\mathcal{A}^{\mathcal{A}}$  and  $\mathcal{A}^{\mathcal{A}}$  and  $\mathcal{A}^{\mathcal{A}}$ 

 $\star$ ä,  $\sim$  $\sim 10^{-1}$  $\bar{z}$ 

0)<br>| **PASS | <mark>I</mark>N - CR | PASS - CR | S** | 3/59<br>| 0 (0-0-0)

 $M - CR$  $PASS - CR$ 

÷.  $\mathcal{L}$  $\sim$ 

 $\mathcal{L}$ 

3 12.0 4.00 4.00 #P 2/59 A 1/60

PASS N<mark>UN16 CR PASS 16 CR GPA 0.00</mark><br>16 (0-0-16 - - - - P 2/59 P 3/59 P 1/60 P 2/60

**GPA 0.00** 

**GPA 0.00** 

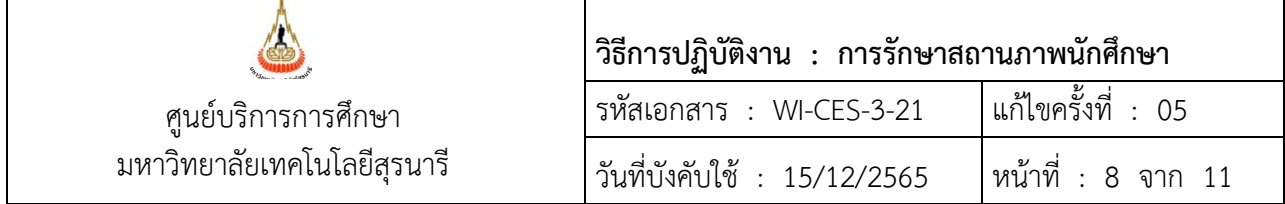

**ขั้นตอนที่** 3. บันทึกข้อมูลลงระบบทะเบียนและประเมินผล

- 3.1 เข้าระบบลงทะเบียน คลิกเมนู งานบริการทั่วไป
- 3.2 เลือก ข้อ 4. ลงทะเบียนรักษาสภาพ-ลาพัก-คืนสภาพ

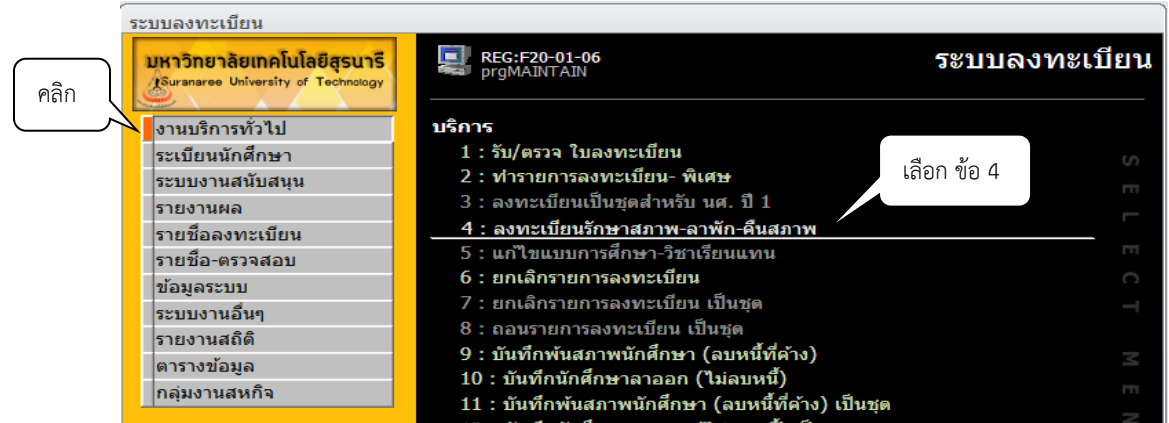

3.3 แสดงหน้าจอดังรูป เพื่อใส่รหัสนักศึกษา ระบุปี/ภาค ระบุประเภท N:ภายใน 5 สัปดาห์ หรือ Y: ภายหลัง 5 สัปดาห์ เลือกสถานะ 11: รักษาสถานภาพ กดปุ่มตรวจสอบ จะแสดงค่าธรรมเนียมที่นักศึกษาจะต้องชำระ ดังรูป

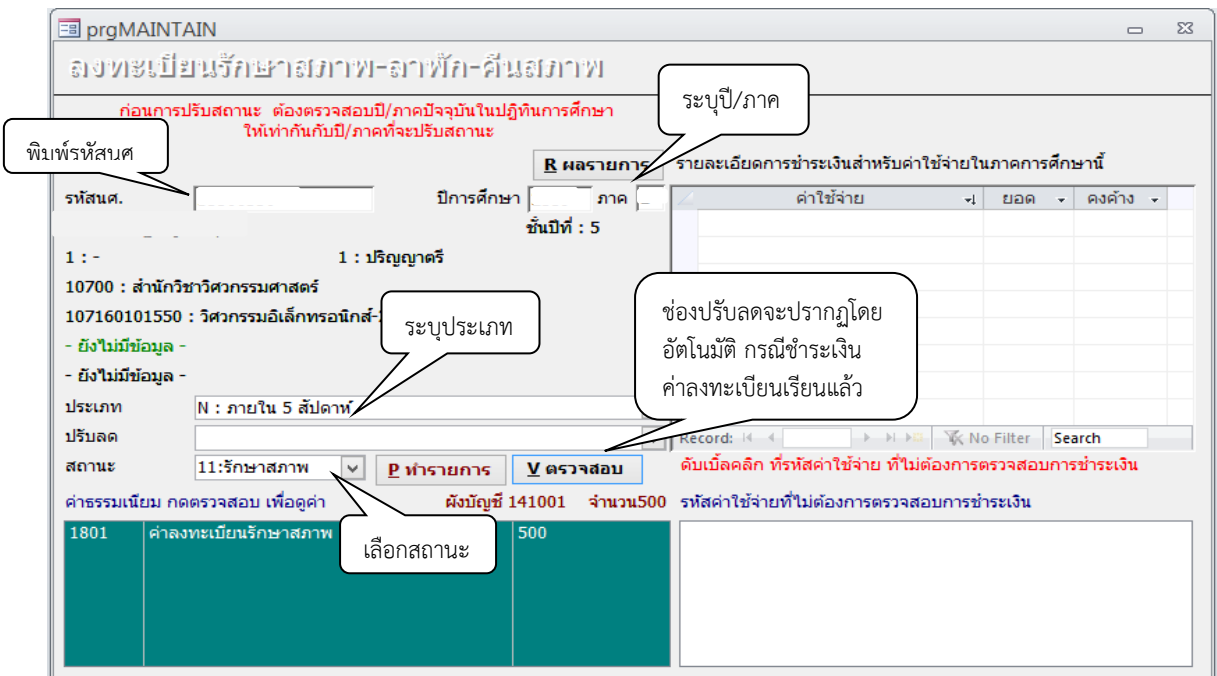

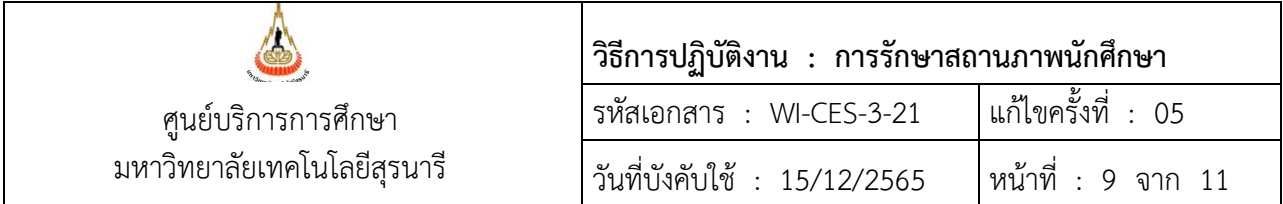

3.4 หลังจากตรวจสอบความถูกต้องแล้ว กดปุ่มทำรายการ เพื่อบันทึกข้อมูล และกดผลรายการ

# จะแสดงหน้าจอ ดังรูป

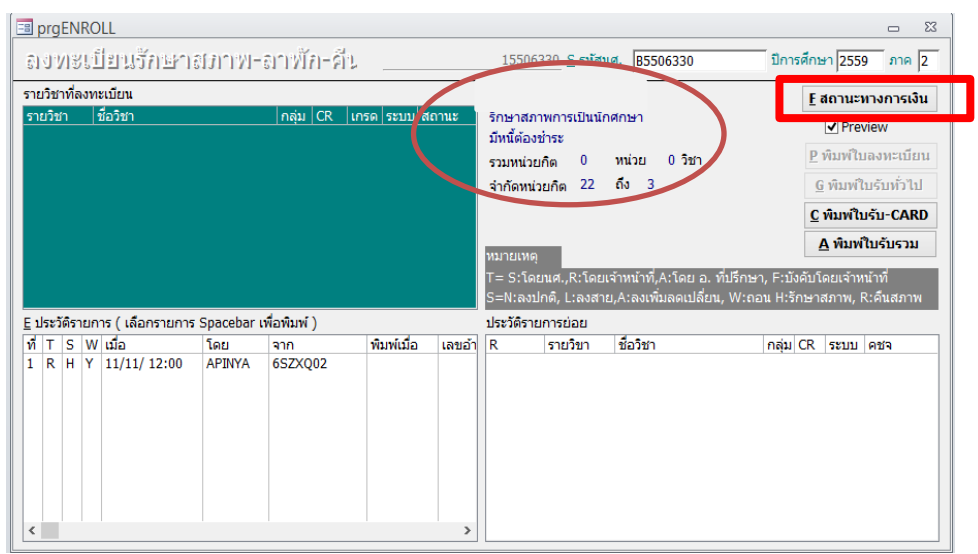

# 3.5 กดปุ่มสถานะทางการเงิน จะแสดงหนี้สินที่นักศึกษาจะต้องชำระ แจ้งนักศึกษาทำการชำระเงิน

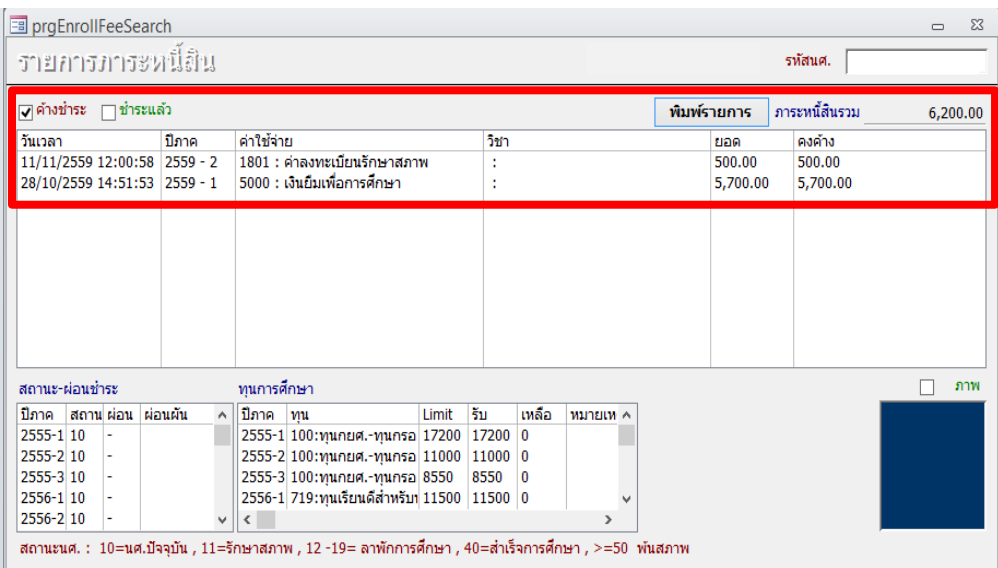

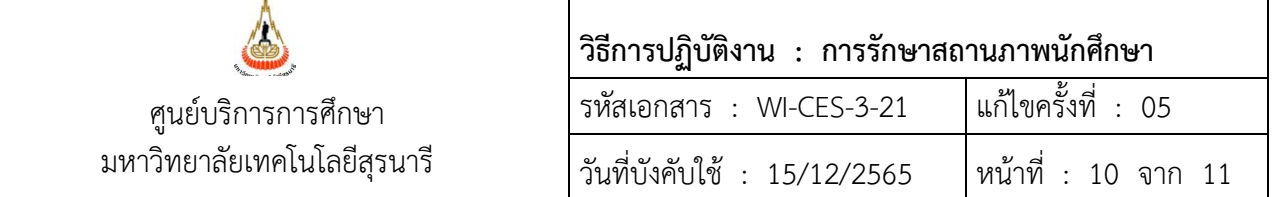

**ตารางค่าธรรมเนียม**

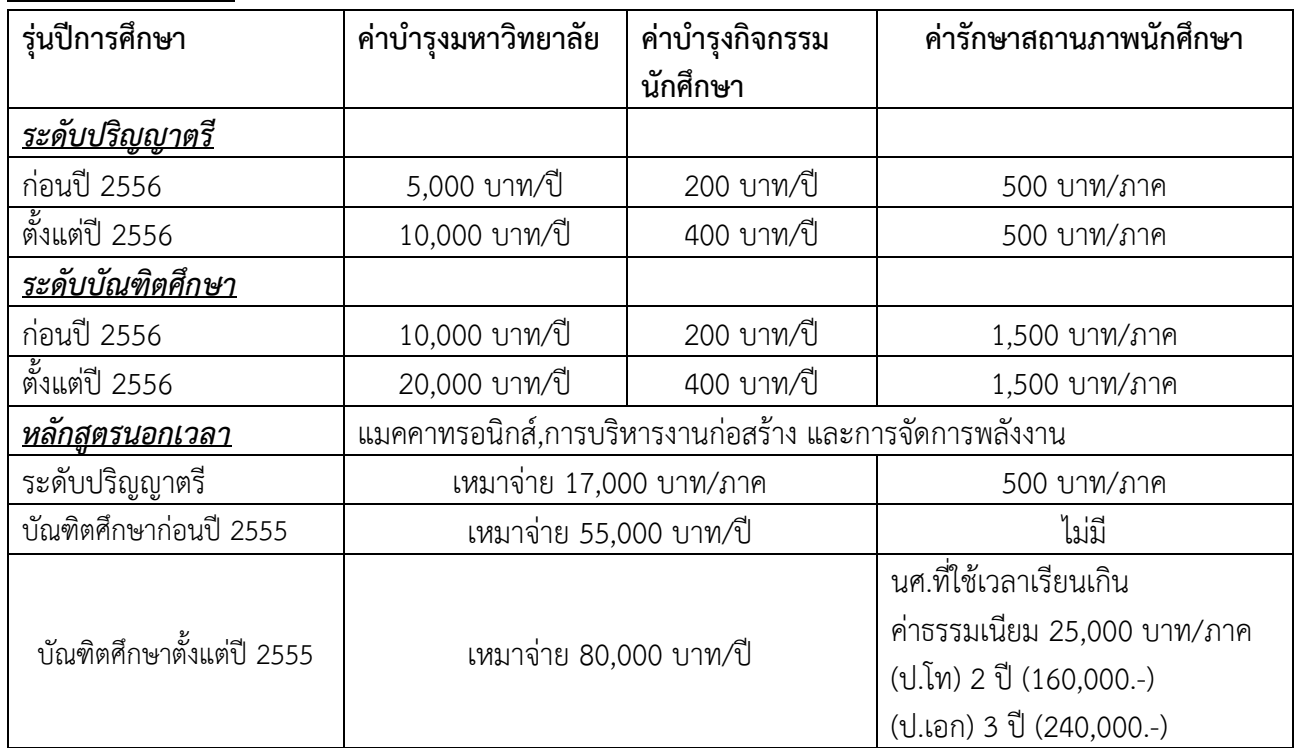

**ขั้นตอนที่** 4. จัดเก็บคำร้องขอรักษาสถานภาพการเป็นนักศึกษา

4.1 บัณฑิตศึกษา แฟ้มบัณฑิตศึกษารักษาสถานภาพ

4.2 ระดับปริญญาตรี แฟ้มปริญญาตรีรักษาสถานภาพ

#### **3. ข้อควรระวัง**

1. ตรวจสอบนักศึกษาที่ยื่นขอรักษาสถานภาพการเป็นนักศึกษา ระยะเวลาการศึกษาจะต้องไม่เกินตามที่ หลักสูตรกำหนด

2. นักศึกษาหลักสูตรนอกเวลา (เหมาจ่าย) และเวลาเรียนเกินจากหลักสูตรที่กำหนด ให้สังเกตค่าธรรมเนียม รักษาสถานภาพ เช่น นักศึกษาปริญญาเอก หลักสูตรเหมาจ่าย 80,000 บาท เมื่อเรียนครบ 3 ปีแล้ว ในภาคการศึกษา ถัดไปค่ารักษาสถานภาพจะต้องเป็น 25,000 บาท/ภาคการศึกษา

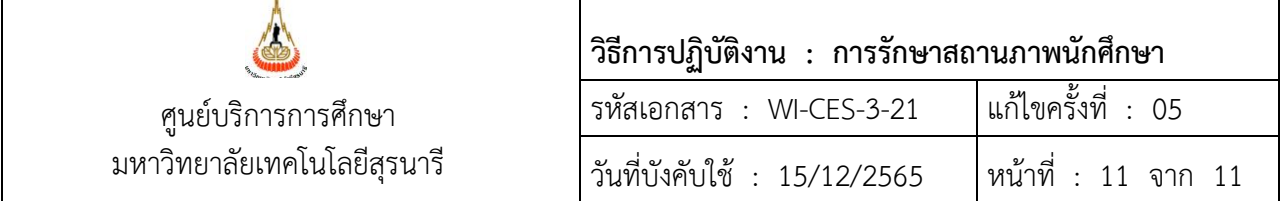

#### **4. แบบสอบทานการปฏิบัติงาน (Check list)**

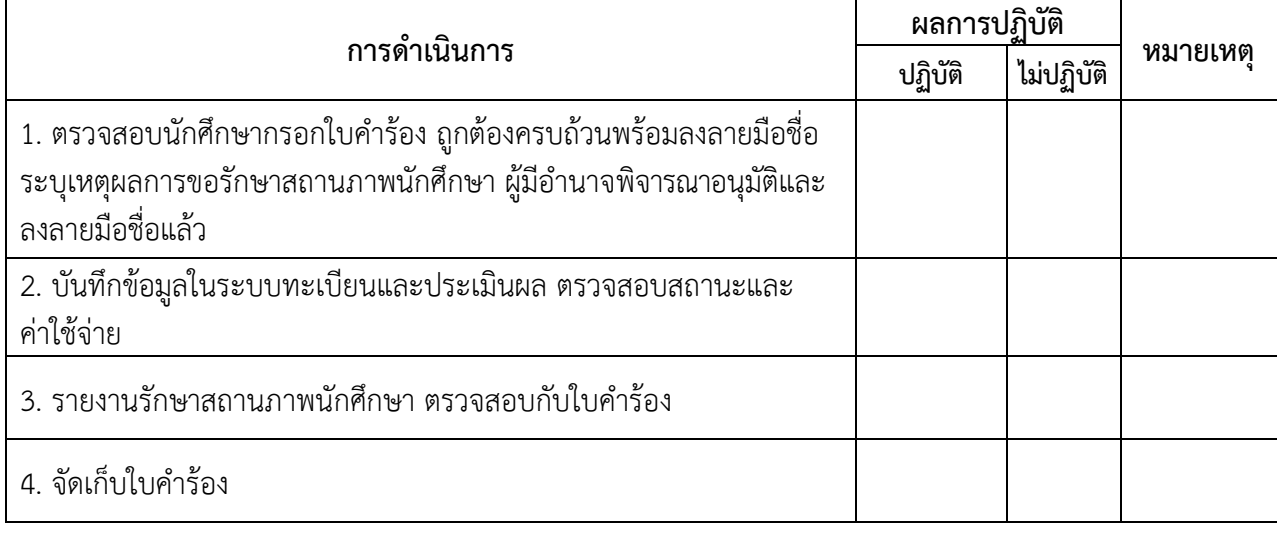